School of

#### Engineering and Computer Science

Te Kura Mātai Pūkaha, Pūrorohiko

# **CYBR 473 T2 2021 Malware and Reverse Engineering**

**Ian Welch, Harith Al-Sahaf**

#### **Kernel Debugging with WinDbg**

Chapter 10: "Practical Malware Analysis: The Hands-on Guide to Dissecting Malicious Software", Michael Sikorski and Andrew Honig, 2012

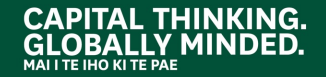

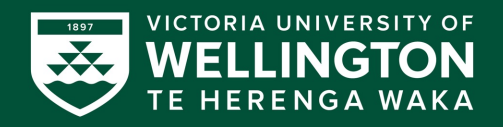

# **WinDbg vs. OllyDbg**

- **OllyDbg** is the most popular user-mode debugger for malware analysts
- **WinDbg** can be used in either user-mode or kernel-mode
- This lecture explores ways to use WinDbg for **kernel debugging** and **rootkit analysis**

# **DRIVERS AND KERNEL CODE**

٠

 $\bullet$  $\bullet^{\star}$ 

# **Device Drivers**

- Windows device **drivers** allow third-party developers to run code in the Windows kernel
- Drivers are difficult to analyse

o They load into memory, stay resident, and respond to requests from applications

• Applications do not directly access kernel drivers o They access *device objec*ts which send requests to particular devices

# **Devices**

- **Devices** are not physical hardware components o They are software representations of those components
- A **driver** creates and destroys **devices**, which can be accessed from user space

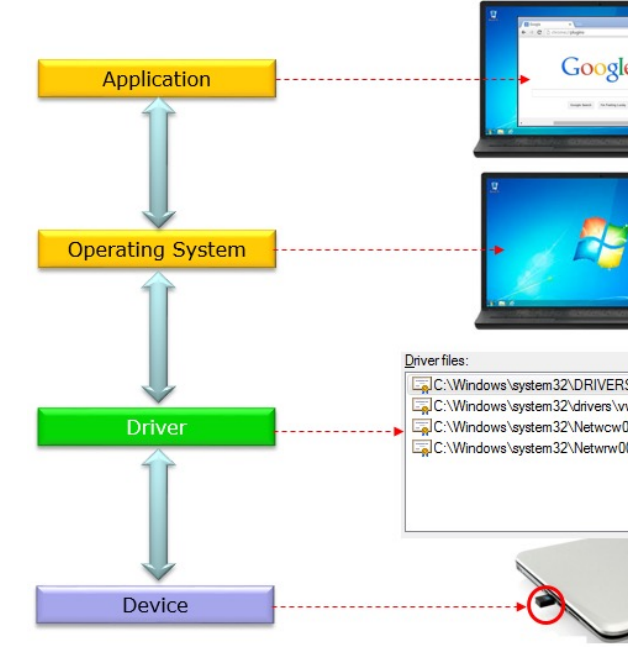

http://www.sharetechnote.com/html/OS\_DeviceDriver.h

# **Example: USB Flash Drive**

- User plugs in flash drive
- Windows creates the **F:** drive device object
- Applications can now make requests to the **F**: drive (such as read and write)
	- $\circ$  They will be sent to the driver for that USB flash drive
- User plugs in a second flash drive  $\circ$  It may use the same driver, but applications access it through the **G:** drive

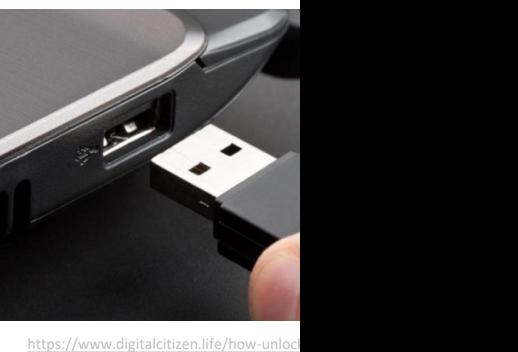

# **Loading DLLs vs. Loading Drivers**

- Loading DLLs (review)
	- o DLLs are loaded into processes
		- DLLs export functions that can be used by applications
		- § Using the **export table**
		- § When a function loads or unloads the library, it calls **DLLMain**
- Loading Drivers
	- o Drivers must be loaded into the kernel
		- When a driver is first loaded, its **DriverEntry** procedure is called
		- § To prepare **callback** objects
		- § Just like **DLLMain** for DLLs

# **Defining a Callback Object**

• A driver can create a **callback** object, through which other drivers can request notification of conditions Driver-allocated defined by the InitializeObjectAttributes(pAttributes, memory and/or CallbackName, AttFlags, NULL, NULL); device extension creating driver.

The steps involved in defining a callback object

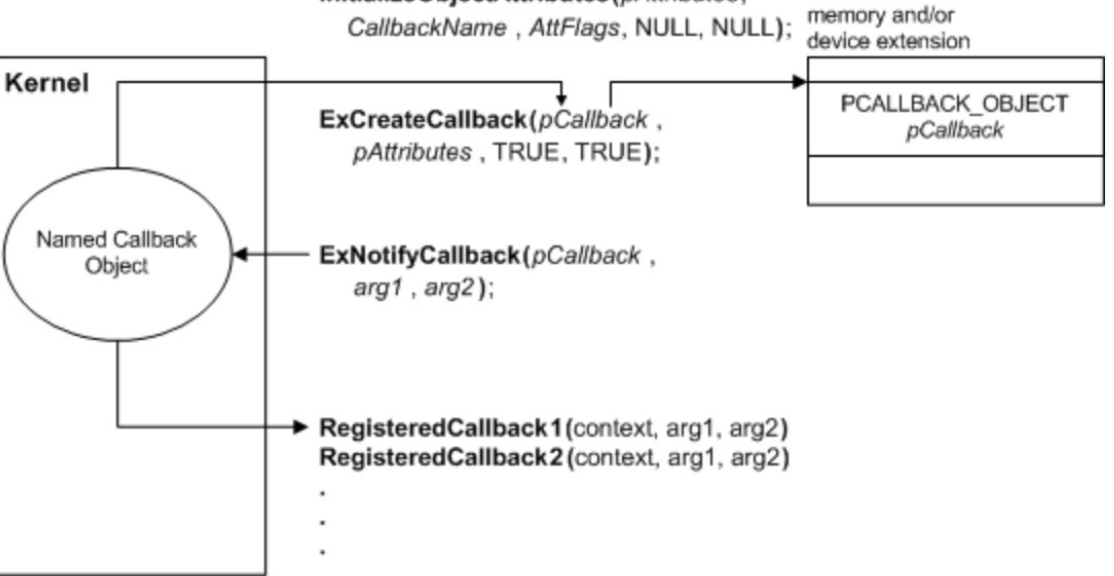

### **DLLs vs. Drivers**

#### • **DLL**

- o Loads into memory when a process is launched
- o Executes **DLLMain** at loadtime
- o Prepares the **export table**

#### • **Driver**

- o Loads into **kernel** when hardware is added
- o Executes **DriverEntry** at loadtime
- o Prepares **callback functions** and **callback objects**

# **DriverEntry**

- DLLs expose functionality through the export table; **drivers don't**
- Drivers must register the address for callback functions
	- o They will be called when a user-space software component requests a service
	- o **DriverEntry** routine performs this registration
	- o Windows creates a *driver object structure*, passes it to **DriverEntry** which fills it with **callback** functions
	- o **DriverEntry** then creates a device that can be accessed from userland

### **Example: Normal Read**

• Normal read request

o User-mode application obtains a file handle to device

- o Calls **ReadFile** on that handle
- o Kernel processes **ReadFile** request

o Invokes the driver's callback function handling I/O

### **Malicious Request**

- Most common request from malware is **DeviceIoControl**
	- o A generic request from a user-space module to a device managed by a driver
	- o User-space program passes in an arbitrary-length buffer of input data
	- o Received an arbitrary-length buffer of data as output

#### **How User-mode Calls are Handled by the Kernel**

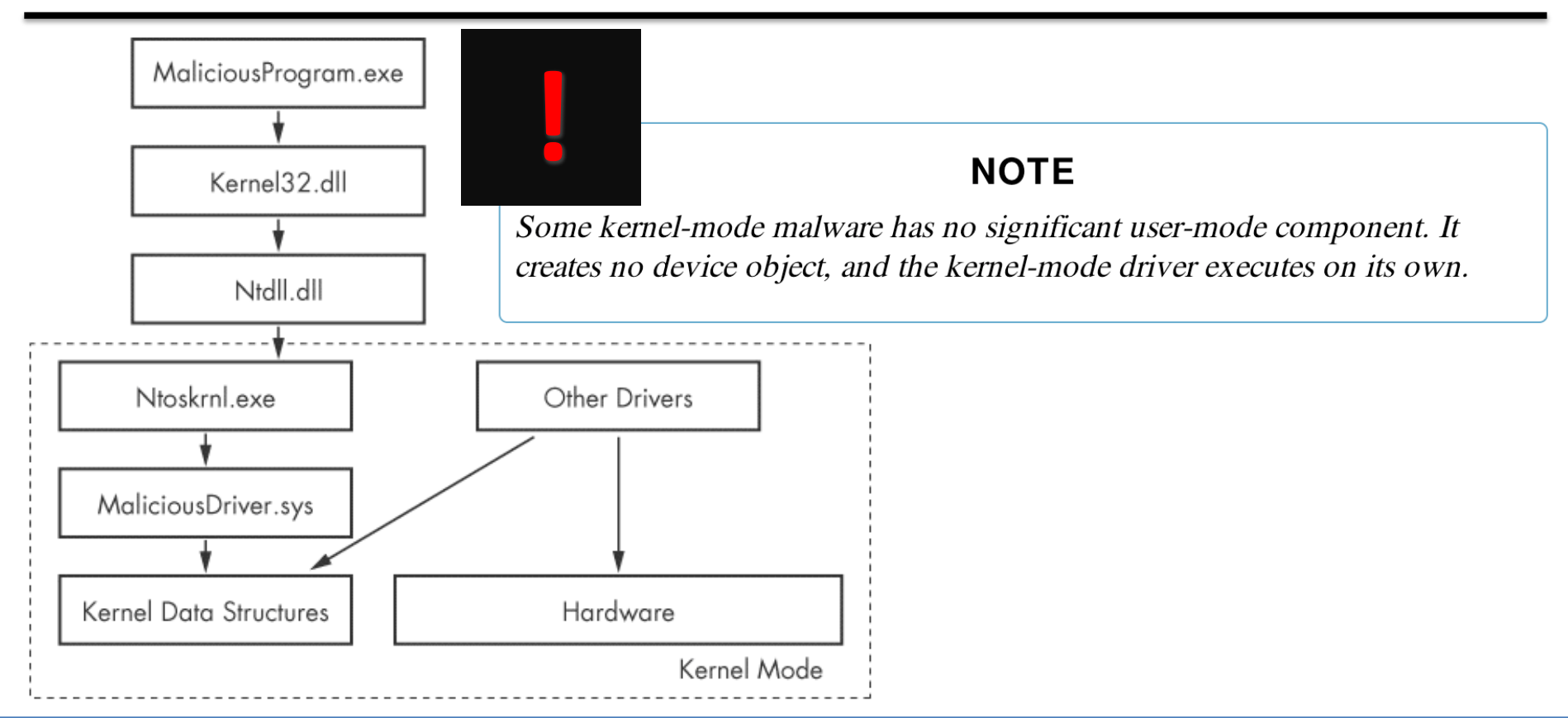

#### CYBR473-2022T1: Malware and Reverse Engineering

#### **Ntoskrnl.exe & Hal.dll**

- Malicious drivers rarely control hardware
- They interact with **Ntoskrnl.exe** & **Hal.dll** o **Ntoskrnl.exe** has code for core OS functions
	- o **Hal.dll** has code for interacting with main hardware components
- Malware will import functions from one or both of these files so it can **manipulate the kernel**

### **SETTING UP KERNEL DEBUGGING**

 $\bullet$  $\bullet^{\star}$ 

#### **VMware**

- In the virtual machine, enable kernel debugging
- Configure a virtual serial port between VM and host
- Configure WinDbg on the host machine

#### **Boot.ini**

- The book activates kernel debugging by editing **Boot.ini**
- But Microsoft abandoned that system after Windows XP
- The new system uses **bcdedit**

```
Bat Administrator: Command Prompt
Microsoft Windows [Version 10.0.10586]
(c) 2015 Microsoft Corporation. All rights reserved.
C:\Windows\system32>bcdedit /debug on
The operation completed successfully.
```
# **Installing WinDbg**

- You can get Debugging Tools for Windows as part of a development kit or as a standalone tool set:
	- o **As part of the WDK** Debugging Tools for Windows is included in the Windows Driver Kit (WDK). To get the W Download the Windows Driver Kit (WDK).
	- o **As part of the Windows SDK**

Debugging Tools for Windows is included in the Windows Software Development Kit (SD download the installer or an ISO image, see Windows 10 SDK on Windows Dev Center.

o **As a standalone tool set**

You can install the Debugging Tools for Windows alone, without the Windows SDK or W starting installation of the Windows SDK and then selecting only Debugging Tools for Wi list of features to install (and clearing the selection of all other features). To download the install an ISO image, see Windows 10 SDK on Windows Dev Center.

https://docs.microsoft.com/en-us/windows-hardware/drivers/debugger/

# **Installing WinDbg (cont.)**

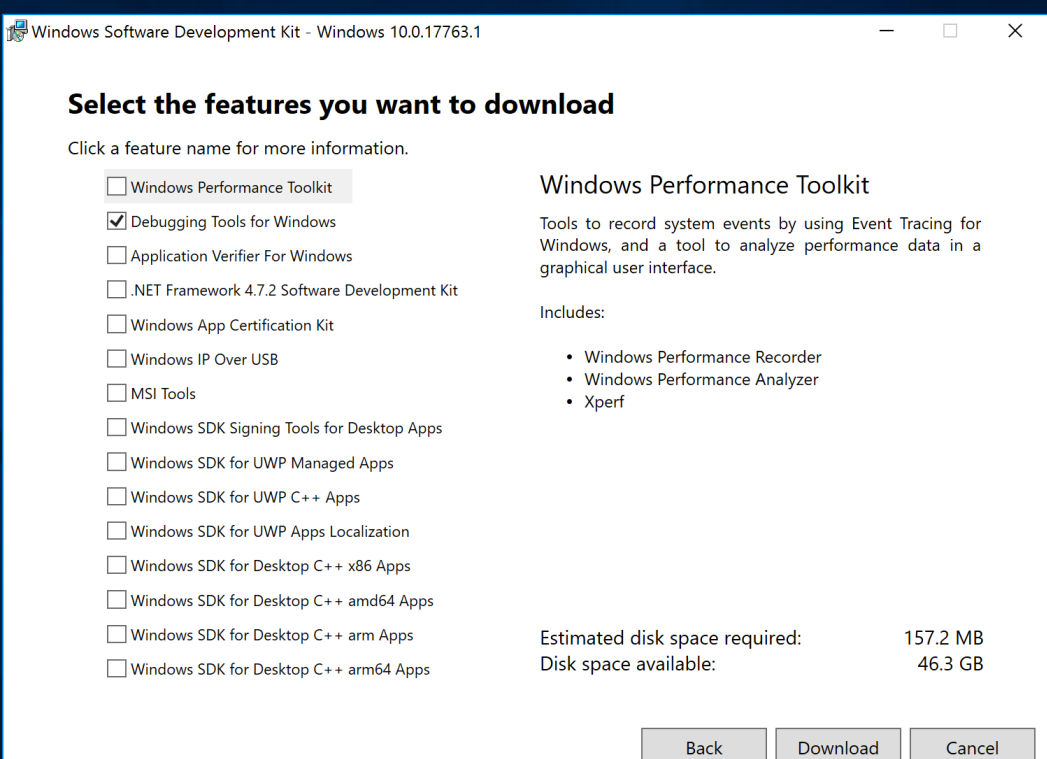

#### **Run LiveKD**

C:\Windows\system32>livekd -w

LiveKd v5.40 - Execute kd/windbg on a live system Sysinternals - www.sysinternals.com Copyright (C) 2000-2015 Mark Russinovich and Ken Johnson

Symbols are not configured. Would you like LiveKd to set the \_NT\_SYMBOL\_PATH directory to reference the Microsoft symbol server so that symbols can be obtained automatically?  $(y/n)$ 

# **Run LiveKD (cont.)**

ą Fil

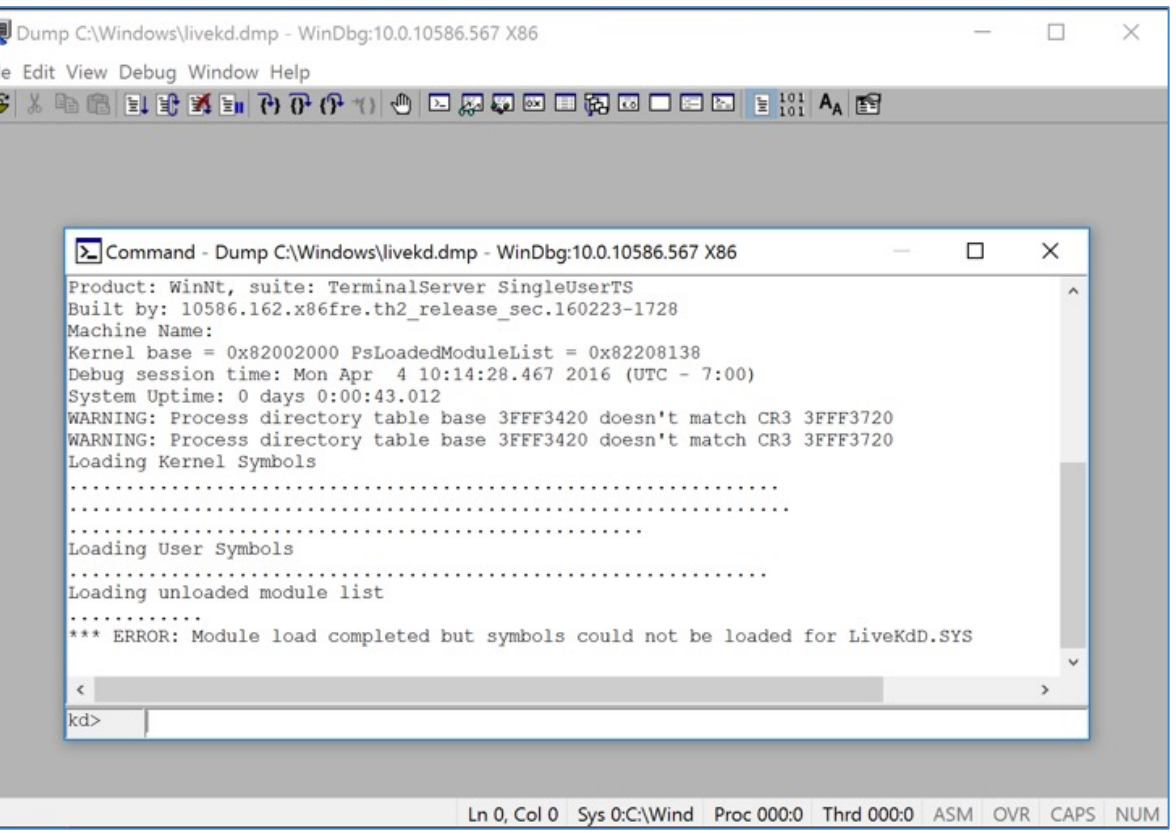

# **USING WinDbg**

Command-line Commands

 $\bullet$  $\bullet^{\star}$ 

.

# **Reading from Memory and Editing Memory**

- Reading: **d***x addressToRead*
- Editing: **e***x addressToWrite dataToWrite*
- **x** can be
	- o **a** Displays/Writes as *ASCII text*
	- o **u** Displays/Writes as *Unicode text*
	- o **d** Displays/Writes as *32-bit double words*
- **da 0x401020**

o Shows the ASCII text starting at 0x401020

# **Using Arithmetic Operators**

- Usual arithmetic operators  $+$   $/$   $*$
- **dwo** reveals the value at a 32-bit location pointer
- **du dwo (esp+4)**

 $\circ$  Shows the first argument for a function, as a wide character string

# **Setting Breakpoints**

- **bp** sets breakpoints
- You can specify an action to be performed when the breakpoint is hit
- **g** tells it to resume running after the action
- **bp GetProcAddress "da dwo(esp+8); g"**
	- o Breaks when **GetProcAddress** is called, prints out the second argument, and then continues
	- o The second argument is the function name

# **No Breakpoints with LiveKD**

- LiveKD works from a memory dump
- It's read-only
- So you can't use breakpoints

# **Listing Modules**

• **lm**

o Lists all modules loaded into a process

- Including **EXEs** and **DLLs** in user space
- And the **kernel drivers** in kernel mode
- o As close as WinDbg gets to a memory map
- **lm m disk**
	- o Shows the disk driver

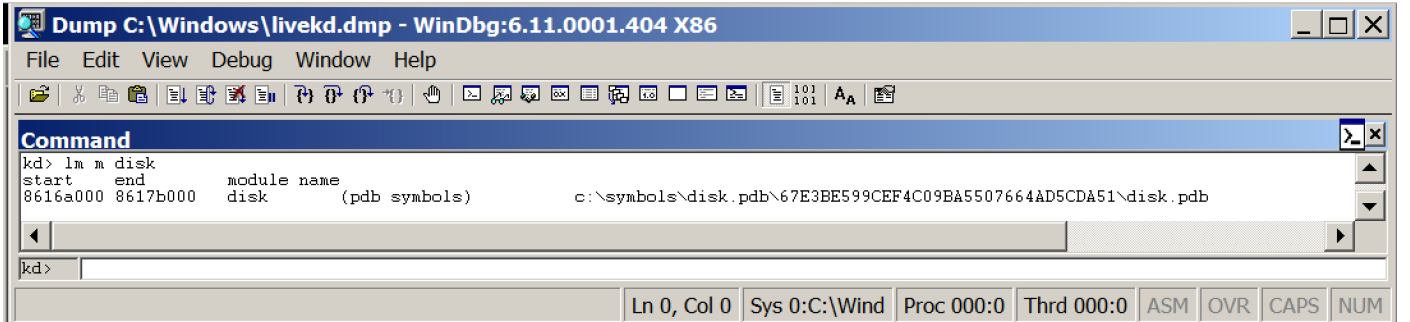

# **Reading from Memory**

#### • **dd nt**

o Shows the start of module "**nt**"

• **dd nt L10**  $\circ$  Shows the fir 0x10 words o "**nt**"

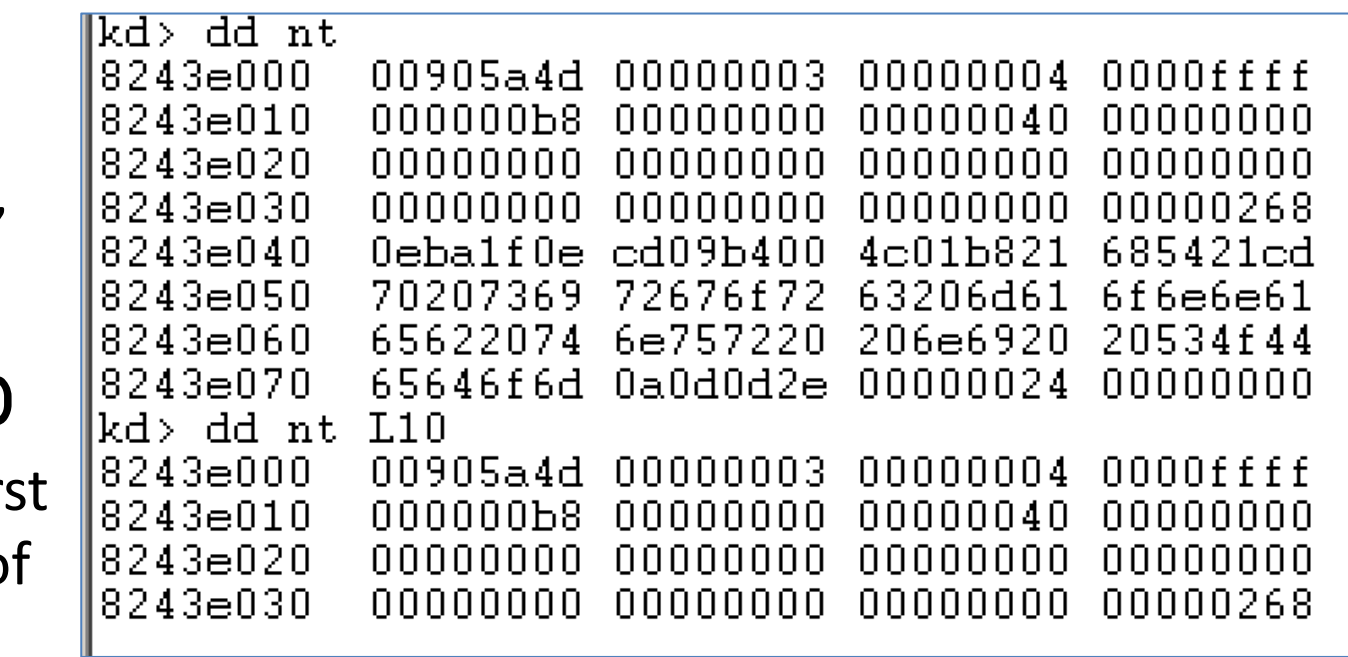

# **Online Help**

#### • **.hh dd**

- o Shows help about "**dd**" command
- o But there are no examples

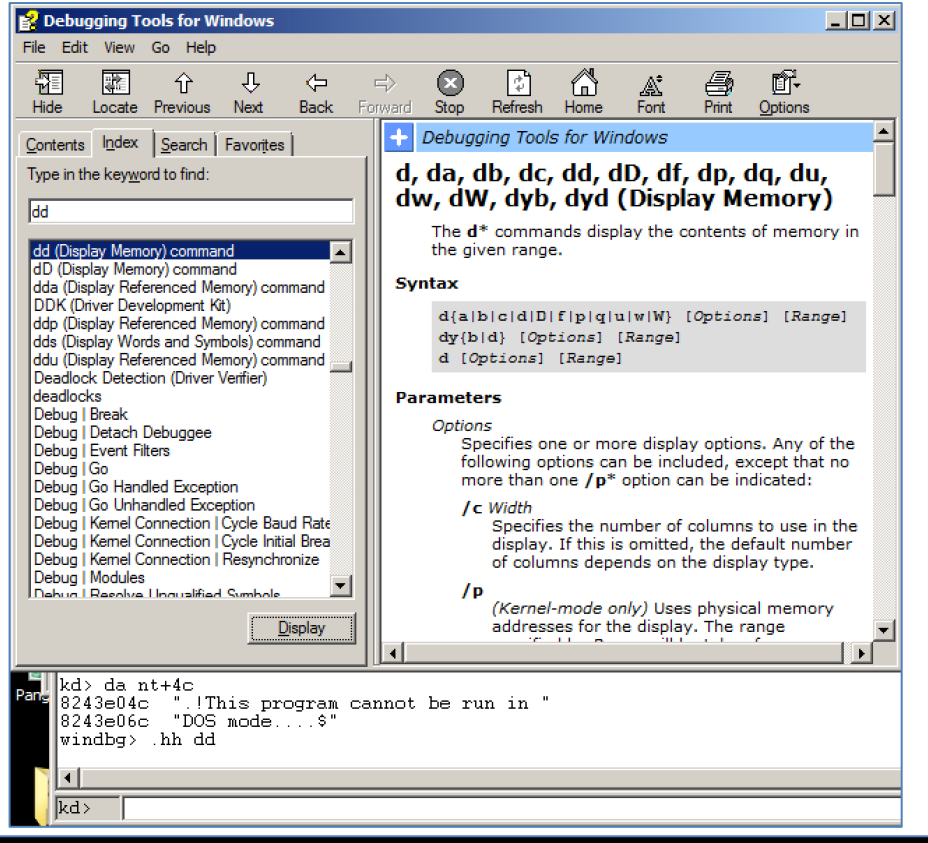

## **More Commands**

 $\mathbf{r}$ o Dump all registers

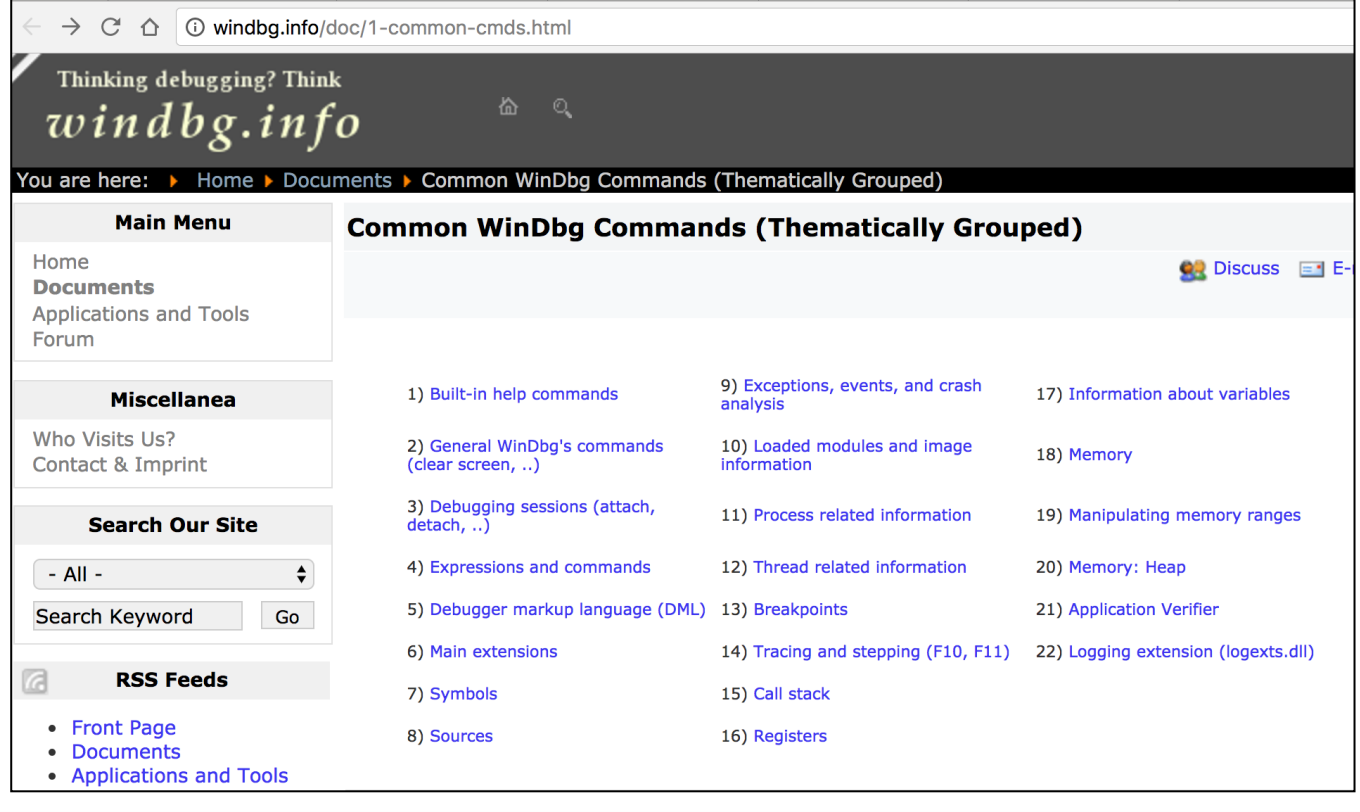

# **MICROSOFT SYMBOLS**

 $\bullet$  $\bullet^*$ 

 $\bullet$ 

# **Symbols are Labels**

- Including symbols lets you use o **MmCreateProcessAddressSpace**
- instead of o **0x8050f1a2**

# **Searching for Symbols**

• **moduleName!symbolName**

o Can be used anywhere an address is expected

- **moduleName**
	- o The EXE, DLL, or SYS filename (without extension)
- **symbolName**

o Name associated with the address

- ntoskrnl.exe is an exception, and is named **nt**
	- o Ex: **u nt!NtCreateProcess**
		- Unassembles that function (disassembly)

#### **Demo**

- Try these
	- o **u nt!ntCreateProcess**
	- o **u nt!ntCreateProcess L10**
	- o **u nt!ntCreateProcess L20**

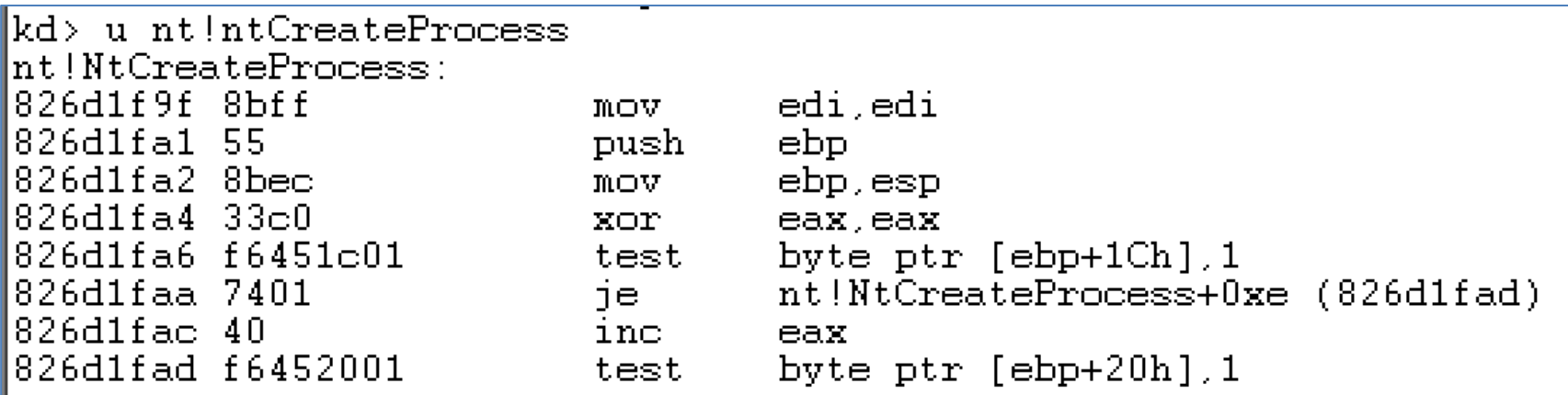

# **Deferred Breakpoints**

• **bu** *newModule***!***exportedFunction*

o Will set a breakpoint on *exportedFunction* as soon as a module named *newModule* is loaded

#### • **\$iment**

o Function that finds the entry point of a module

• **bu \$iment(***driverName***)**

o Breaks on the entry point of the driver before any of the driver's code runs

# **Searching with x**

- You can search for functions or symbols using wildcards
- **x nt!\*CreateProcess\***
	- o Displays exported functions & internal functions

```
0:003> x nt!*CreateProcess*
805c736a nt!NtCreateProcessEx = <no type information>
805c7420 nt!NtCreateProcess = <no type information>
805c6a8c nt!PspCreateProcess = <no type information>
804fe144 nt!ZwCreateProcess = <no type information>
804fe158 nt!ZwCreateProcessEx = <no type information>
8055a300 nt!PspCreateProcessNotifyRoutineCount = <no type information>
805c5e0a nt!PsSetCreateProcessNotifyRoutine = <no type information>
8050f1a2 nt!MmCreateProcessAddressSpace = <no type information>
8055a2e0 nt!PspCreateProcessNotifyRoutine = <no type information>
```
# **Listing Closest Symbol with ln**

- Helps in figuring out where a call goes
- **ln** *address*

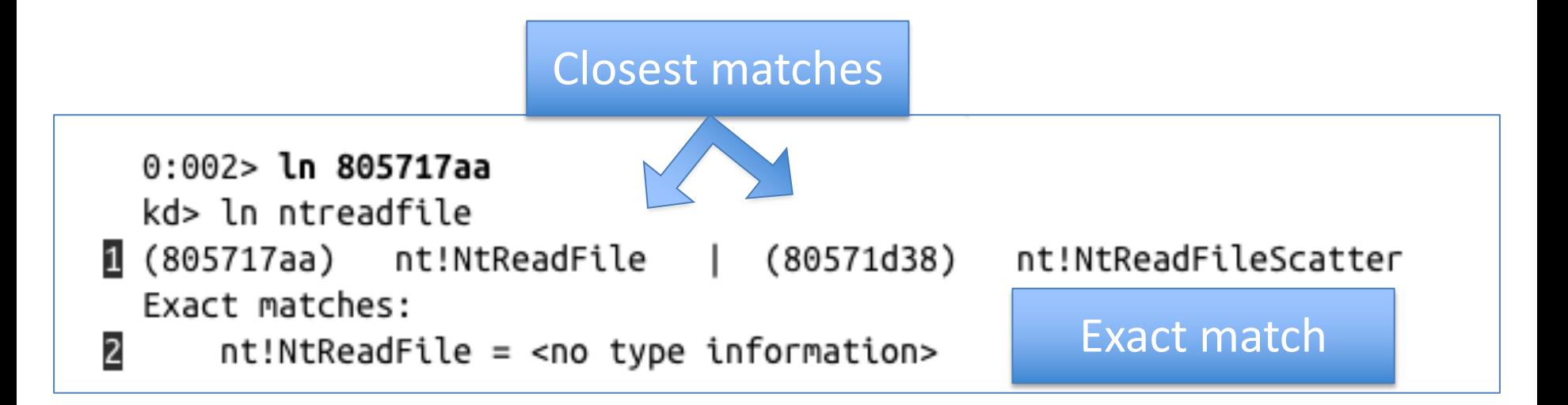

# **Viewing Structure Information with dt**

- Microsoft symbols include type information for many structures
	- o Including undocumented internal types
	- o They are often used by malware
- **dt** *moduleName***!***symbolName*
- **dt** *moduleName***!***symbolName address* o Shows structure with data from address

#### **Example: Viewing Type Information for a Structure**

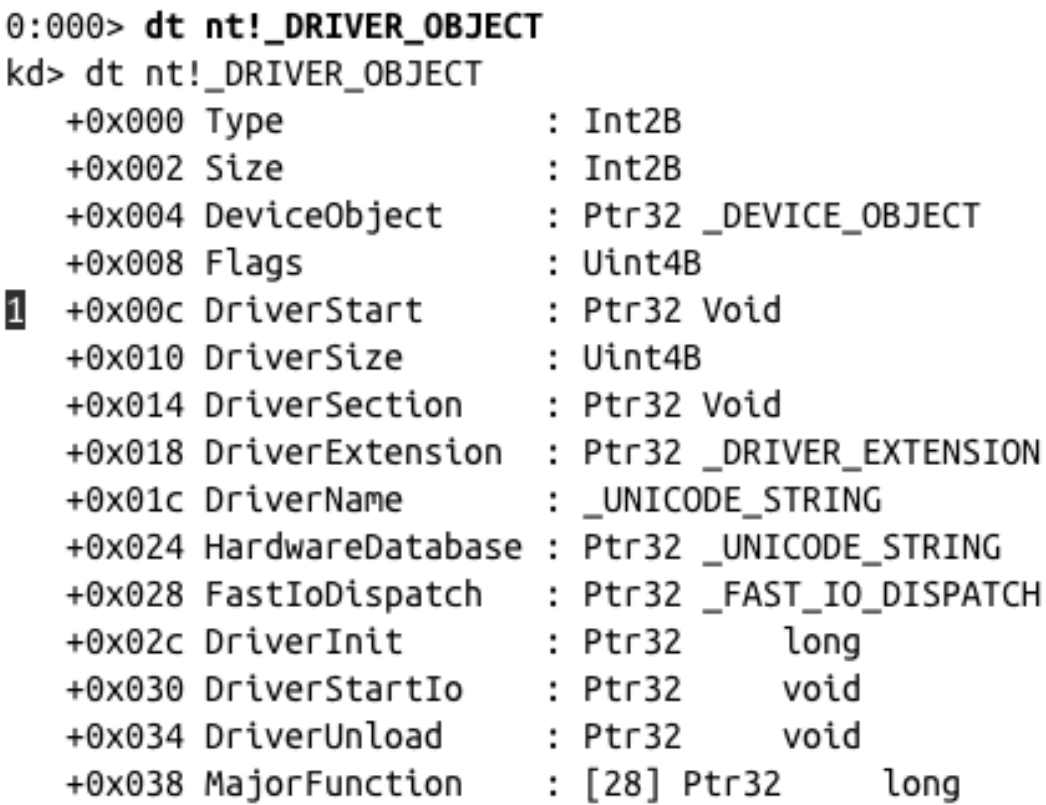

#### **Demo**

• Try these o **dt nt!\_DRIVER\_OBJECT** o **dt nt!\_DEVICE\_OBJECT**

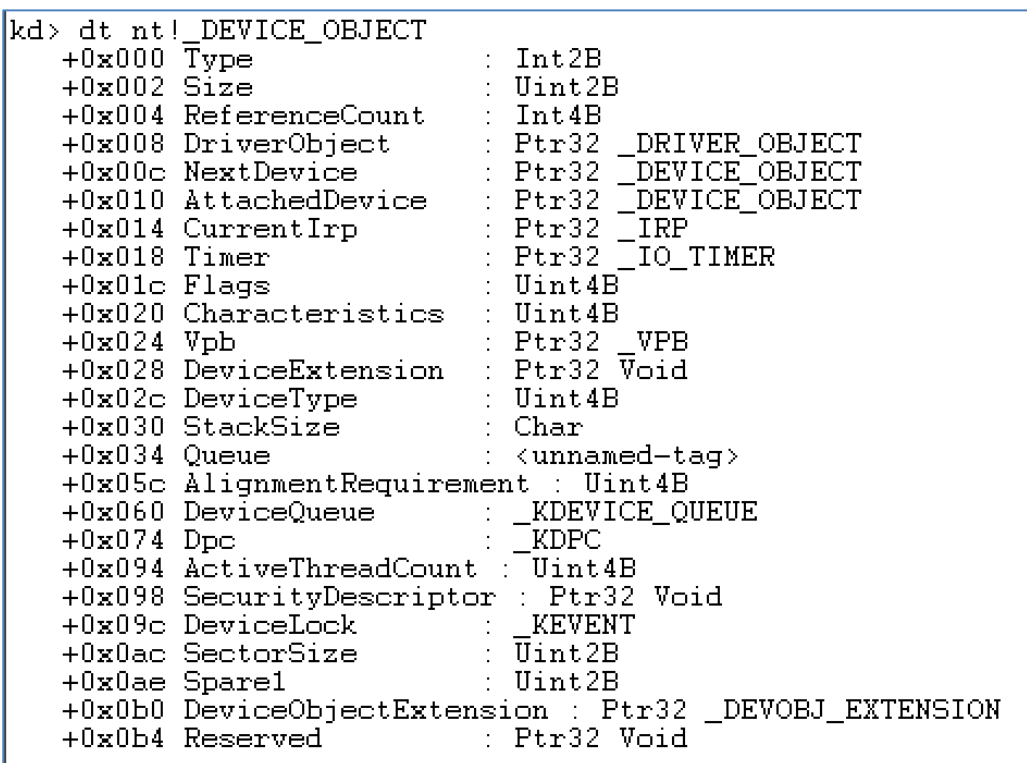

# **Show Specific Values for the "Beep" Driver**

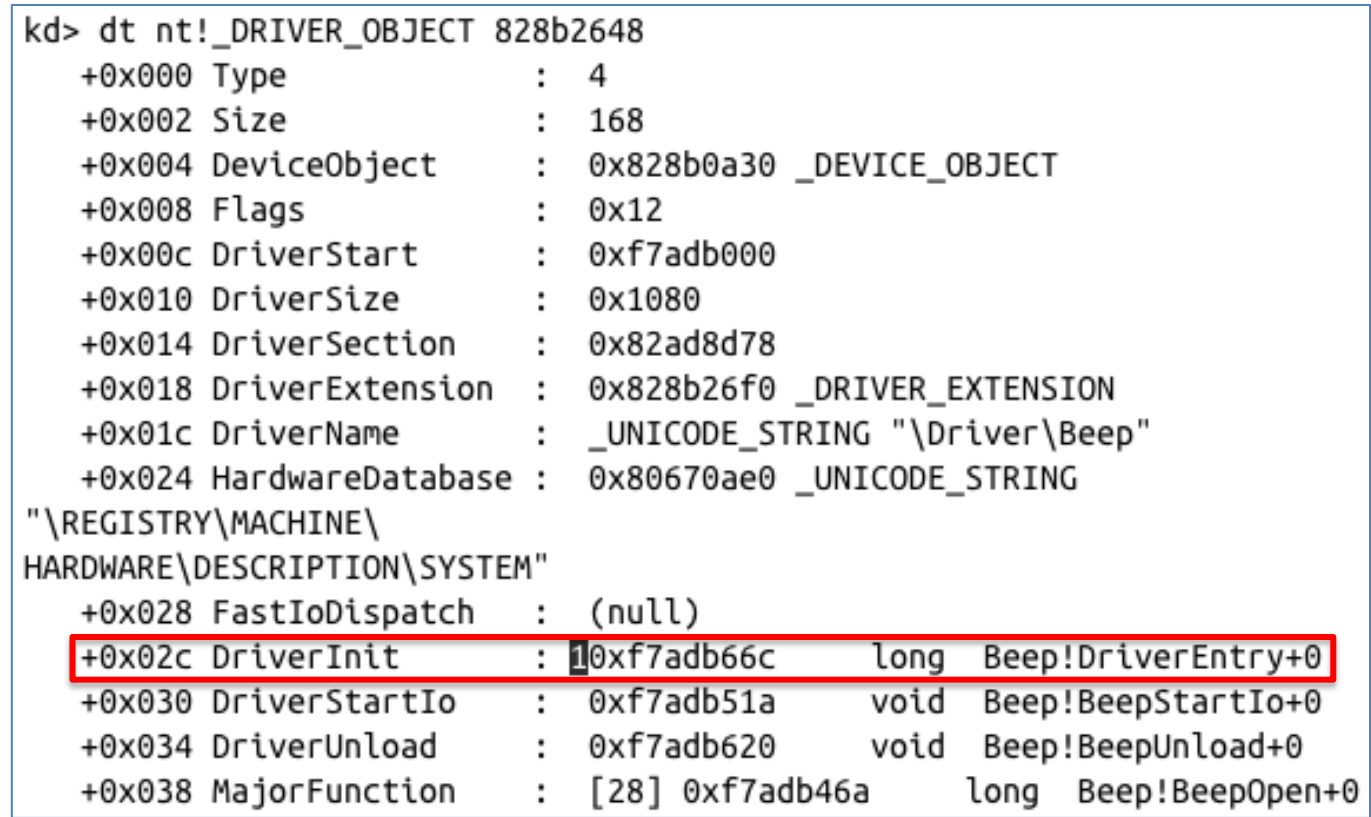

# **Initialization Function**

- The **DriverInit** function is called first when a driver is loaded
	- o See labelled line in previous slide
- Malware will sometimes place its entire malicious payload in this function

# **Configuring Windows Symbols**

- If your debugging machine is connected to an always-on broadband link, you can configure WinDbg to automatically download symbols from Microsoft as needed
- They are cached locally
- **File, Symbol File Path**

o **SRC\*c:\websymbols\*http://msdl.microsoft.com /download/symbols**

# **Manually Downloading Symbols**

 $\leftarrow$   $\rightarrow$   $\mathbb{C}$   $\land$   $\Box$  msdn.microsoft.com/en-us/windows/hardware/qq463028.aspx

 $4^{\circ}$   $\circ$   $\circ$   $\circ$   $\bullet$   $\bullet$   $\circ$   $\bullet$   $\bullet$   $\bullet$   $\bullet$   $\bullet$   $\bullet$ 

#### Download Windows Symbol Packages

The easiest way to get Windows symbols is to use the Microsoft Symbol Server. The symbol server makes symbols available to your debugging tools as needed. After a symbol file is downloaded from the symbol server it is cached on the local computer for quick access.

If you prefer to download the entire set of symbols for Windows 8.1 Preview, Windows Server 2012 R2 Preview, Windows 8, Windows Server 2012, Windows 7, Windows Server 2008 R2, Windows Server 2008, Windows Vista, Windows Server 2003, Windows XP, or Windows 2000, then you can download a symbol package and install it on your computer.

# **KERNEL DEBUGGING IN PRACTICE**

 $\bullet$  $\bullet$ <sup>.</sup>

# **Kernel Mode and User Mode Functions**

- We'll examine a program that writes to files from kernel space
	- o An unusual thing to do
	- o Fools some security products
	- o Kernel mode programs cannot call user-mode functions like

**CreateFile** and **WriteFile**

o Must use **NtCreateFile** and **NtWriteFile**

### **User-Space Code**

• Creates a service with the **CreateService** function **dwServiceType** is **0x01** (Kernel driver)

#### Creating a service to load a kernel driver

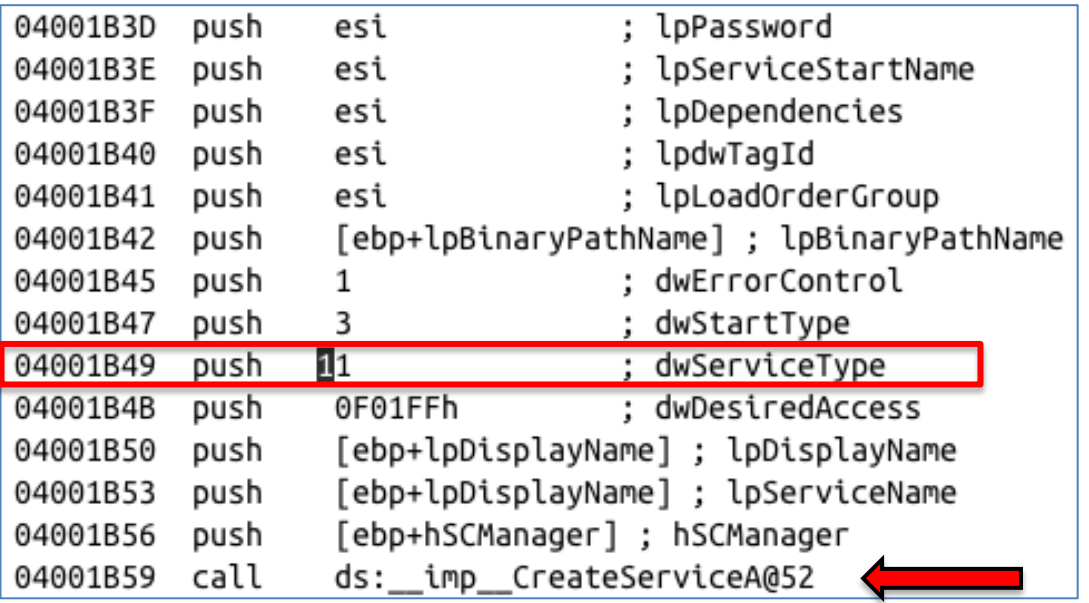

# **User-Space Code (cont.)**

• Not shown: edi being set to o **\\.\FileWriter\Device**

#### Obtaining a handle to a device object

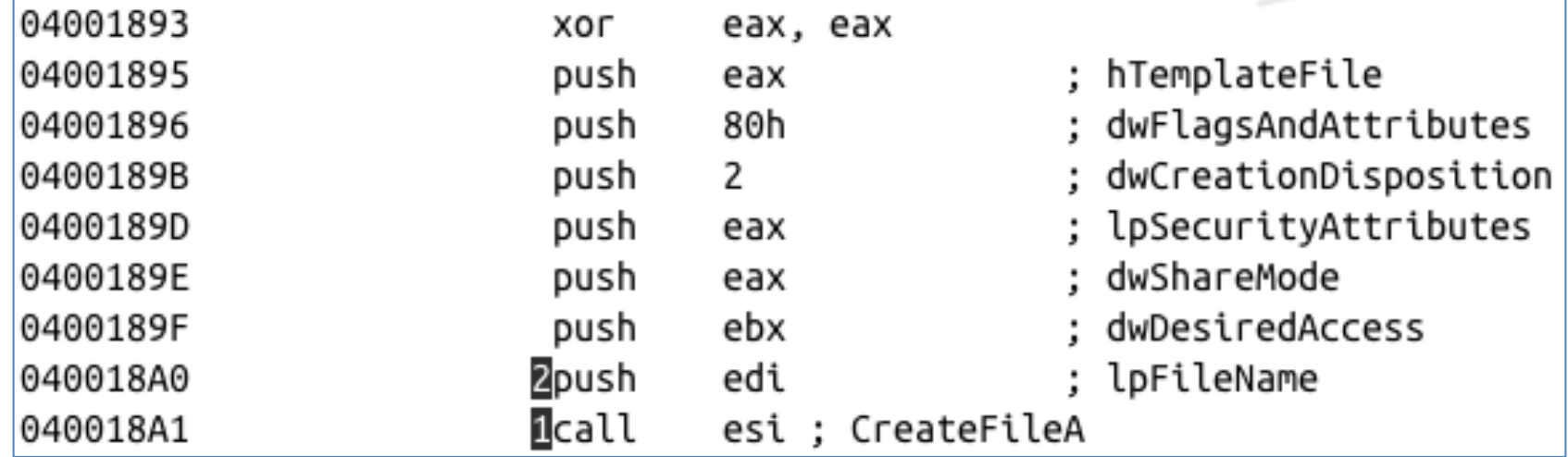

# **User-Space Code (cont.)**

• Once the malware has a handle to the device, it uses the **DeviceIoControl** function to send data to the

driver.

Using **DeviceIoControl** to communicate from user space to kernel space

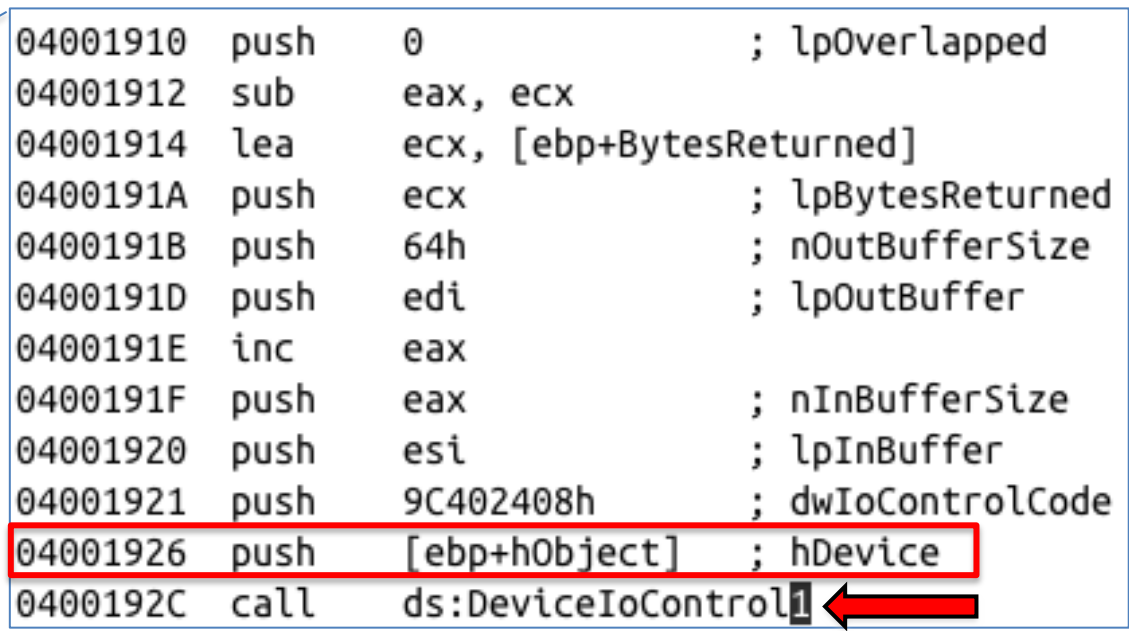

### **Kernel-Mode Code**

- Set WinDbg to Verbose mode (View, Verbose Output) o Doesn't work with LiveKD
- You'll see every kernel module that loads
- Kernel modules are not loaded or unloaded often o Any loads are suspicious
	- o Except **Kmixer.sys** in VMware machines

# **Kernel-Mode Code (cont.)**

• Example: we see **FileWriter.sys** driver has been loaded in the kernel debugging window. Likely, this is the malicious driver.

#### **ModLoad: f7b0d000 f7b0e780 FileWriter.sys**

#### **NOTE**

When using VMware for kernel debugging, you will see KMixer.sys frequently loaded and unloaded. This is normal and not associated with any *malicious activity.* 

# **Kernel-Mode Code (cont.)**

• **!drvobj** command shows driver object

```
kd> !drvobj FileWriter
Driver object (1827e3698) is for:
Loading symbols for f7b0d000 FileWriter.sys -> FileWriter.sys
*** ERROR: Module load completed but symbols could not be loaded for
FileWriter.sys
 \Driver\FileWriter
Driver Extension List: (id , addr)
Device Object list:
826eb030
```
# **Kernel-Mode Code (cont.)**

• **dt** command shows structure

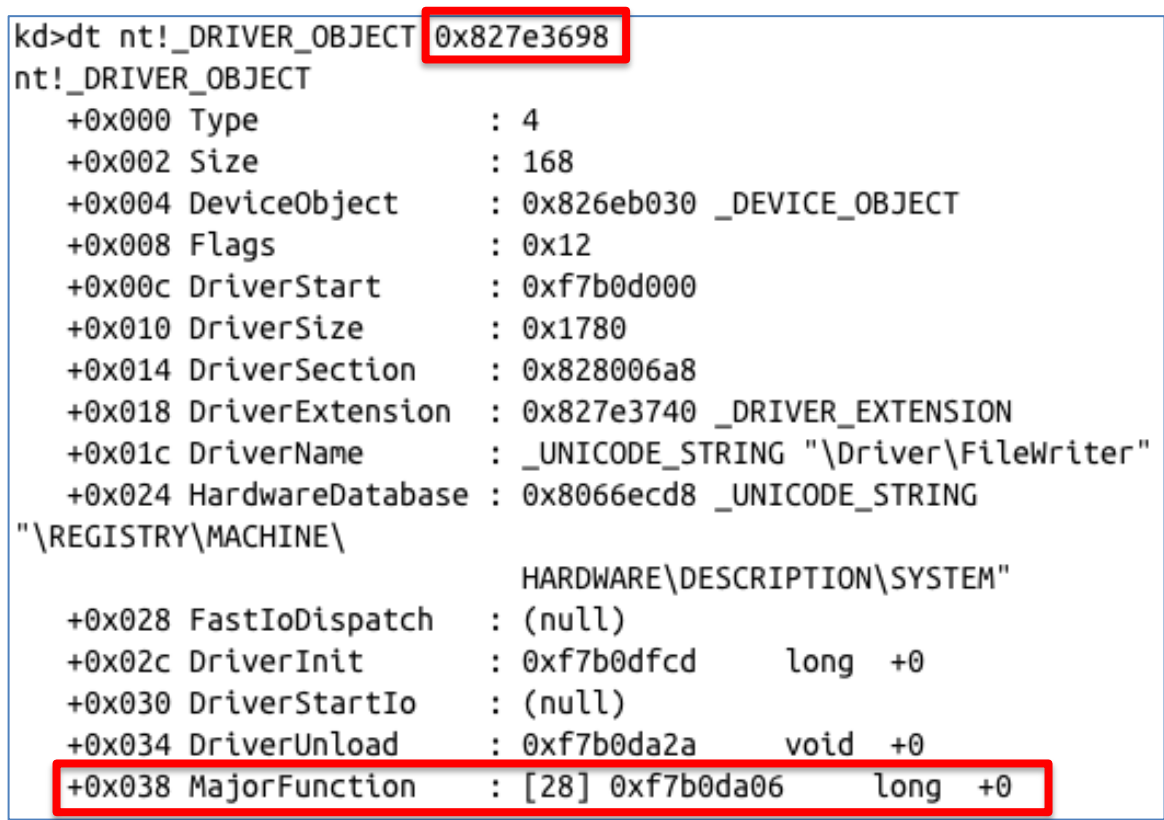

#### **Kernel-Mode Filenames**

- Tracing this function, it eventually creates this file o **\DosDevices\C:\secretfile.txt**
- This is a *fully qualified object name* o Identifies the root device, usually **\DosDevices**

# **Finding Driver Objects**

- Applications work with *devices*, not drivers
- Look at user-space application to identify the interesting *device object*
- Use *device object* in User-Mode to find *driver object* in Kernel-Mode
- Use **!devobj** to find out more about the *device object*
- Use **!devhandles** to find application that use the driver

### **ROOTKITS**

 $\ddot{\cdot}$ 

ġ ğ

 $\ddot{\bullet}$ 

ğ

8  $\overline{0}$ 

### **Rootkit Basics**

- Rootkits modify the internal functionality of the OS to **conceal** themselves
	- o Hide processes, network connections, and other resources from running programs
	- o Difficult for antivirus, administrators, and security analysts to discover their malicious activity
- Most rootkits modify the kernel
- Most popular method:

o **System Service Descriptor Table (SSDT) hooking**

# **System Service Descriptor Table (SSDT)**

- Used internally by Microsoft
	- o To look up function calls into the kernel
	- o Not normally used by third-party applications or drivers
- Only three ways for user space to **access** kernel code o **SYSCALL**

#### o **SYSENTER**

- Used by modern versions of Windows
- Function code stored in **EAX** register
- o **INT 0x2E**

# **Example from ntdll.dll**

- EAX set to 0x25
- Stack pointer saved in EDX
- SYSENTER is called

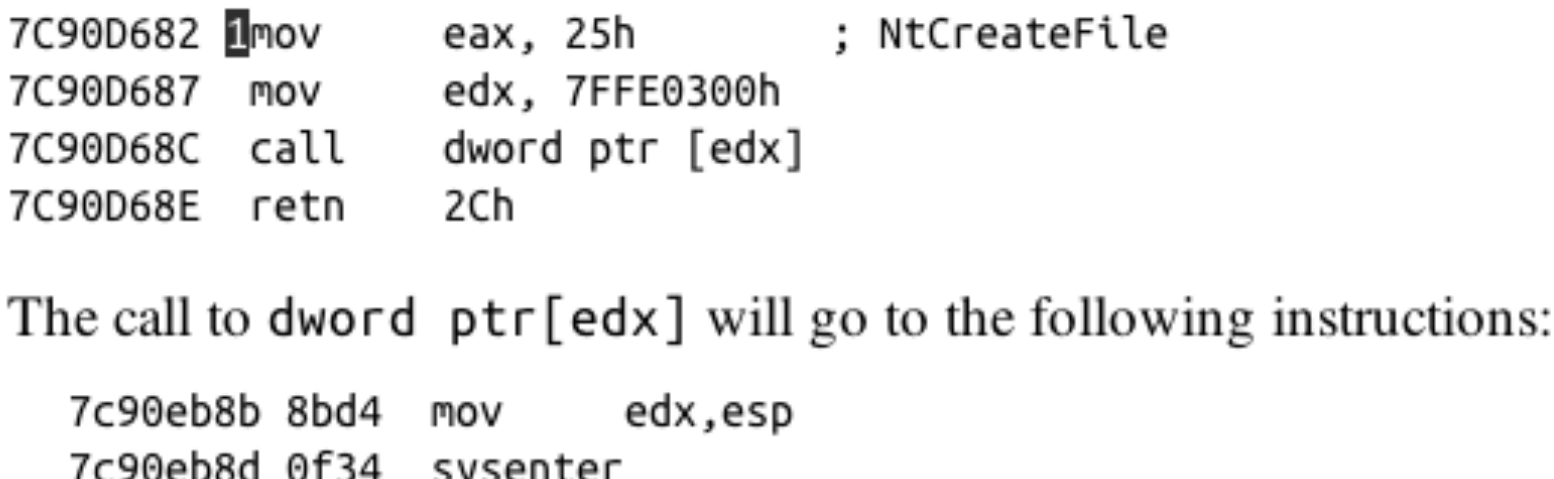

# **SSDT Table Entries**

- Rootkit changes the values in the SSDT so rootkit code is called instead of the intended function
- 0x25 would be changed to a malicious driver's function

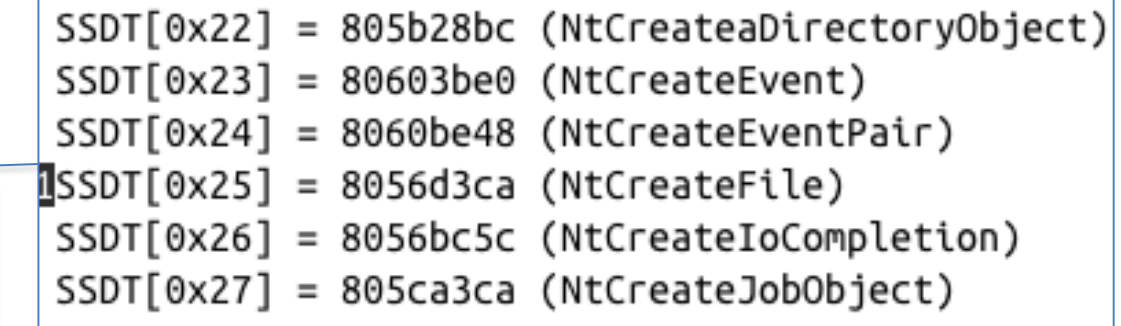

Several entries of the SSDT table showing **NtCreateFile**

#### **Hooking NtCreateFile**

- Rootkit calls the original **NtCreateFile**, then removes files it wants to hide  $\circ$  This prevents applications from getting a handle to the file
- Hooking **NtCreateFile** alone won't hide a file from DIR, however

# **Rootkit Analysis in Practice**

- Simplest way to detect SSDT hooking
	- o Just look at the SSDT
	- $\circ$  Look for values that are unreasonable
	- o In this case, **ntoskrnl.exe** starts at address **804d7000** and ends at **806cd580**
	- o **ntoskrnl.exe** is the Kernel!
- **lm m nt**

o Lists modules matching "**nt**" (Kernel modules)

o Shows the SSDT table

# **SSDT Table**

- Marked entry is hooked
- To identify it, examine a clean system's SSDT

kd> lm m nt

. . .

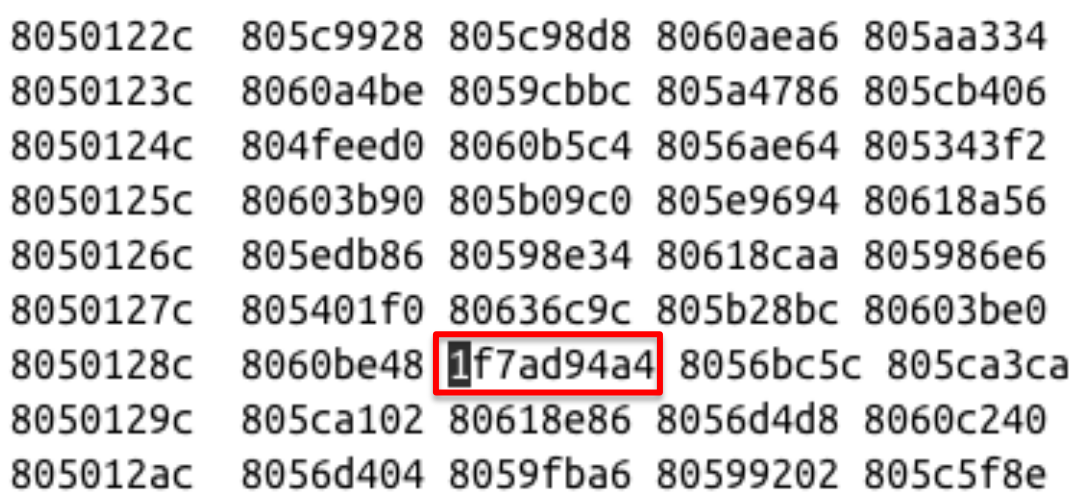

#### A sample SSDT table with one entry overwritten by a rootkit

# **Finding the Malicious Driver**

#### • **lm**

o Lists open modules o In the kernel, they are all drivers Using the **lm** command to find which drive contains a particular address

#### kd>lm

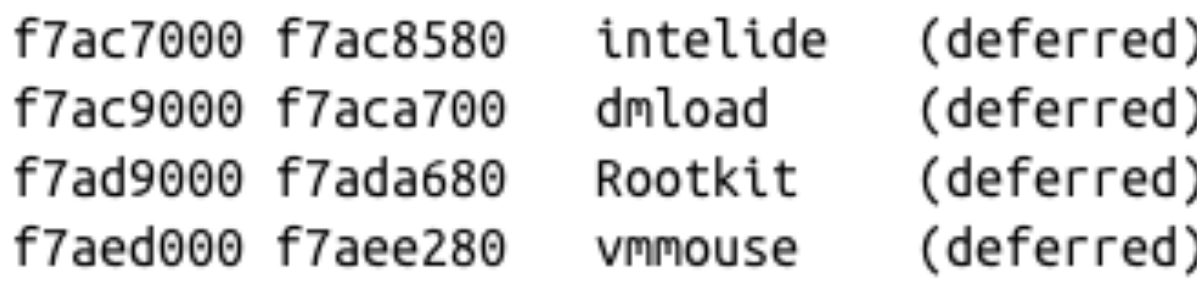

# **Listing of the Rootkit Hook Function**

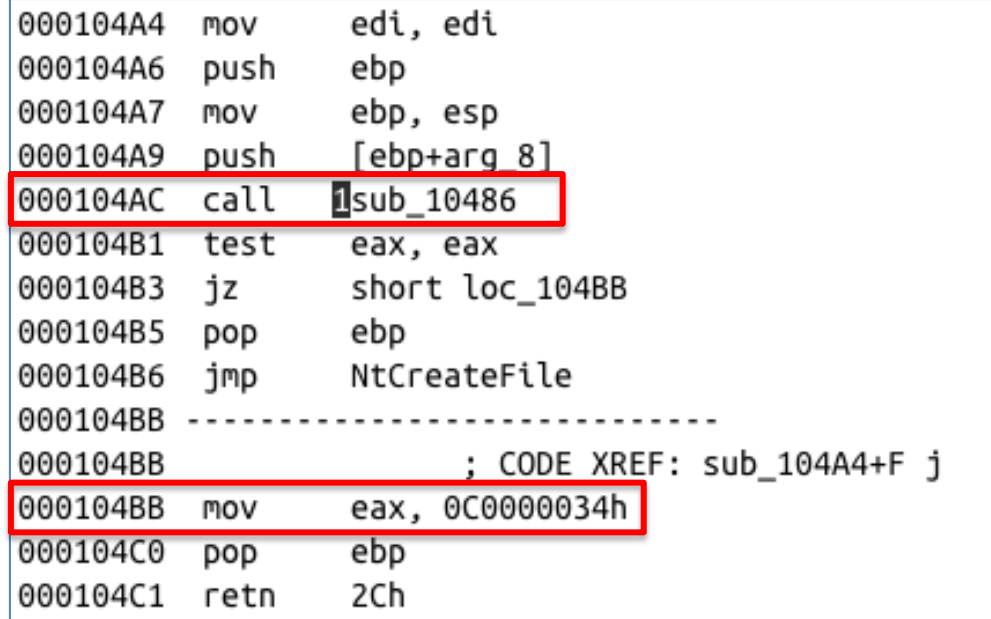

The hook function jumps to the original NtCreateFile function for some requests and returns to 0xC0000034 for others. The value 0xC0000034 corresponds to STATUS OBJECT NAME NOT FOUND. The call at loontains

#### **Interrupts**

- Interrupts allow hardware to trigger software events
- Driver calls **IoConnectInterrupt** to register a handler for an interrupt code
- Specifies an Interrupt Service Routine (ISR) o Will be called when the interrupt code is generated
- Interrupt Descriptor Table (IDT)
	- o Stores the ISR information
	- o **!idt** command shows the IDT

# **A Sample IDT**

kd> !idt

- $37:$ 806cf728 hal!PicSpuriousService37
- $3d:$ 806d0b70 hal!HalpApcInterrupt
- 806d09cc hal!HalpDispatchInterrupt  $41:$
- 806cf800 hal!HalpApicRebootService 50:
- 8298b7e4 atapi!IdePortInterrupt (KINTERRUPT 8298b7a8) 62:
- 826ef044 NDIS!ndisMIsr (KINTERRUPT 826ef008) 63:
- 826b9044 portcls!CKsShellRequestor:: 'vector deleting destructor'+0x26  $73:$ (KINTERRUPT 826b9008)
	- USBPORT!USBPORT InterruptService (KINTERRUPT 826df008)
- 82970dd4 atapi!IdePortInterrupt (KINTERRUPT 82970d98) 82:
- 829e8044 SCSIPORT!ScsiPortInterrupt (KINTERRUPT 829e8008) 83:
- 93: 826c315c i8042prt!I8042KeyboardInterruptService (KINTERRUPT 826c3120)
- 826c2044 i8042prt!I8042MouseInterruptService (KINTERRUPT 826c2008)  $a3:$
- 829e5434 ACPI!ACPIInterruptServiceRoutine (KINTERRUPT 829e53f8)  $b1:$
- $b2:$ 826f115c serial!SerialCIsrSw (KINTERRUPT 826f1120)
- $c1:$ 806cf984 hal!HalpBroadcastCallService
- $d1:$ 806ced34 hal!HalpClockInterrupt
- 806cff0c hal!HalpIpiHandler e1:
- e3: 806cfc70 hal!HalpLocalApicErrorService
- 806d0464 hal!HalpProfileInterrupt fd:
- fe: 806d0604 hal!HalpPerfInterrupt

Interrupts going to unnamed, unsigned, or suspicious drivers could indicate a rootkit or other malicious software.

# **Loading Drivers**

• If you want to load a driver to test it, you can download the OSR Driver Loader tool

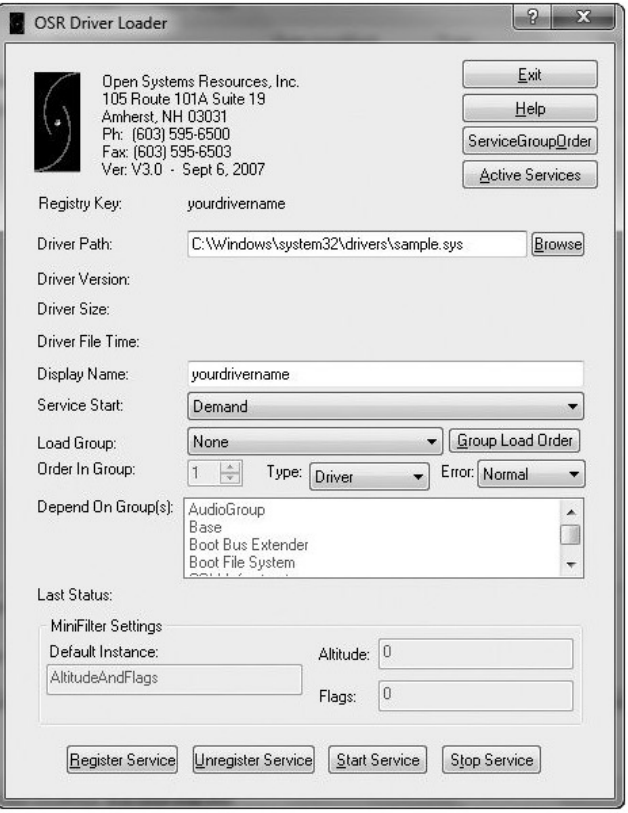

- Uses **BCDedit** instead of **boot.ini**
- x64 versions starting with XP have **PatchGuard**
	- o Prevents third-party code from modifying the kernel
	- o Including kernel code itself, SSDT, IDT, etc.
	- $\circ$  Can interfere with debugging, because debugger patches code when inserting breakpoints
- There are 64-bit kernel debugging tools

# **Driver Signing**

- Enforced in all 64-bit versions of Windows starting with Vista
- Only digitally signed drivers will load
- Effective protection!
- Kernel malware for x64 systems is practically nonexistent o You can disable driver signing enforcement by specifying **nointegritychecks** in **BCDEdit**

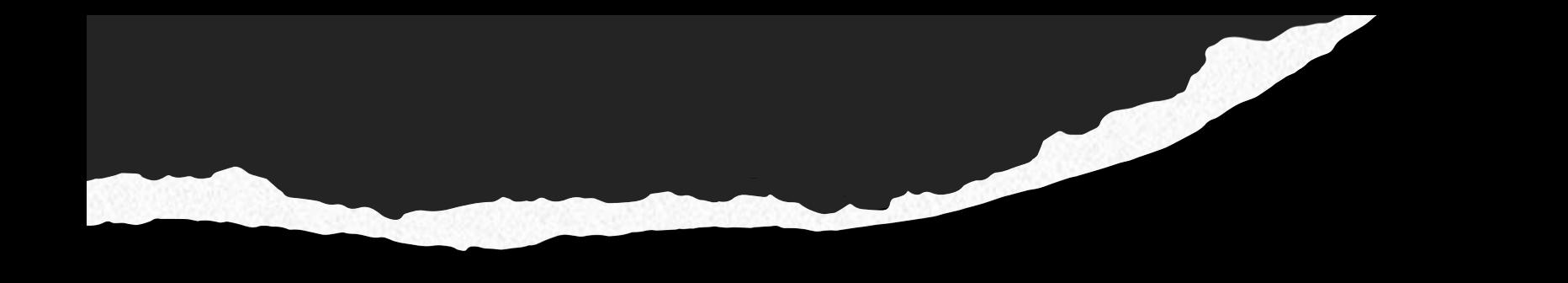

# **END OF LECTURE. THANK YOU.**